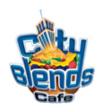

## The Gobbler **Drink Code & Programming Instructions**

To Program your Blender Dispensing Unit:

1) Press the following code on the key-pad of your Blender Dispensing unit

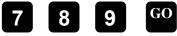

- 2) Press and continue pressing this button until you scroll to the drink number (Drink #23). Proceed to step #3. See Screen A
- 3) The pump will start at #1 as shown below in **Screen A**. Press the #8 and the GO button to store the new information
- 4) Press the key and continue pressing this button until you come to Pump 2 as shown below in **Screen A**. Proceed to step #5.
- 5) Press the #9 button and the GO button.
- 6) After you've completed Steps 1-4 for A & B, repeat the process as shown below for C-G.

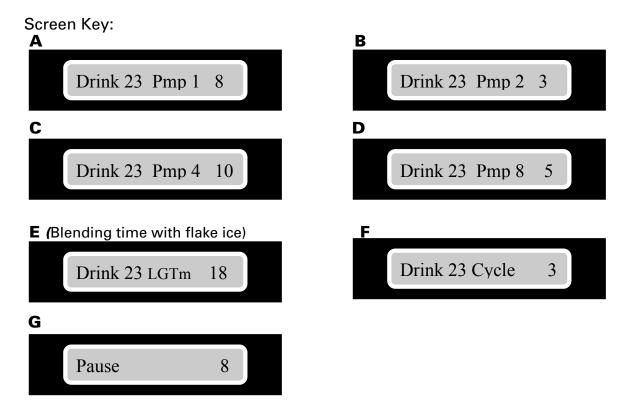

Note: Be sure to press **STOP** twice to clear out of the programming mode.

7) To make a *The Gobbler* simply select size – Press 23 GO.